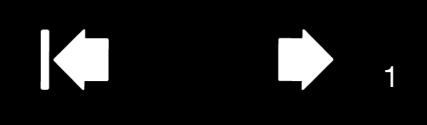

# WACOM GESTURE GUIDE: USING TOUCH WITH WACOM TABLETS

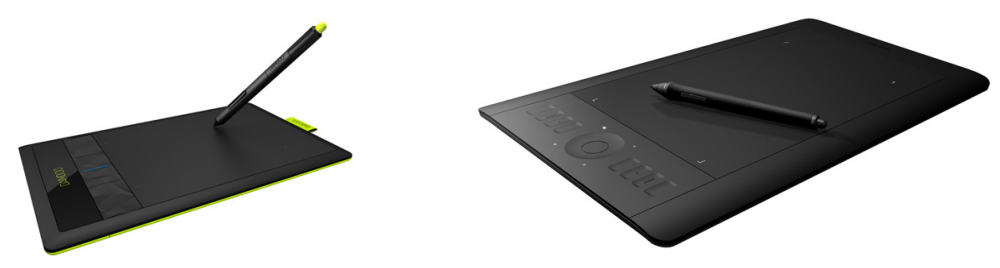

Wacom tablets that support touch are designed to enhance the way you work. Touch enables you to interact with a computer using only your fingertips on a Wacom tablet.

- Use basic actions to navigate and perform typical mouse operations.
- Use gestures to scroll, zoom, rotate, and perform other functions.

## BASIC FUNCTIONS

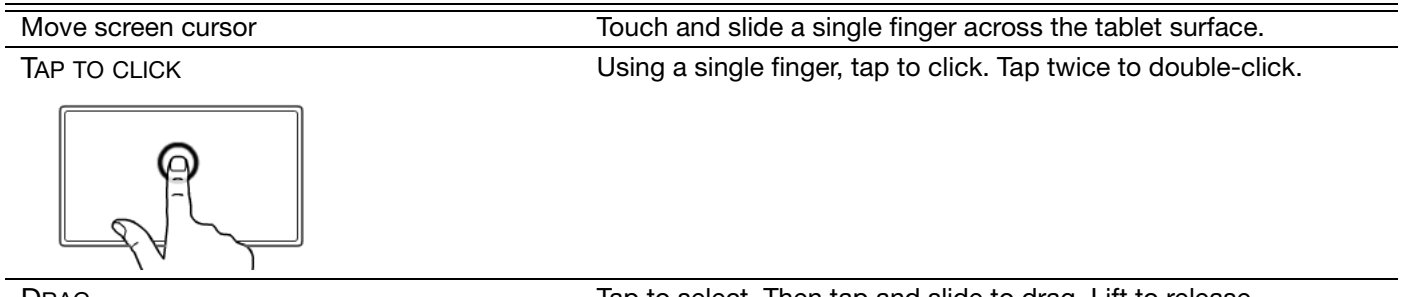

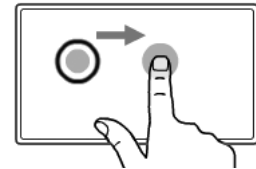

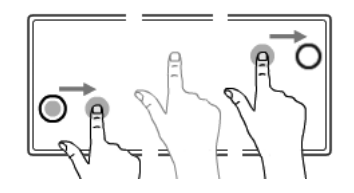

DRAG Tap to select. Then tap and slide to drag. Lift to release.

DRAG LOCK Then slide to drag. Tap again to release.

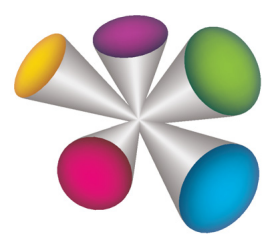

1

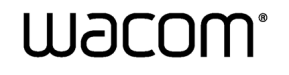

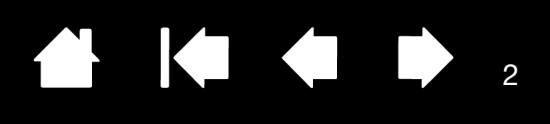

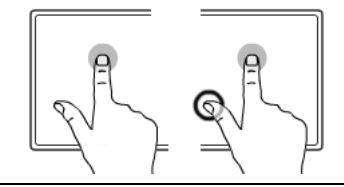

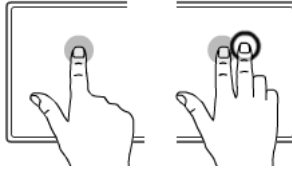

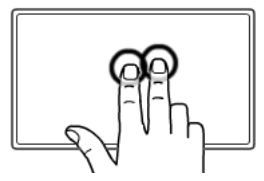

# APPLICATION-SPECIFIC FUNCTIONS

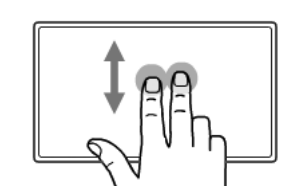

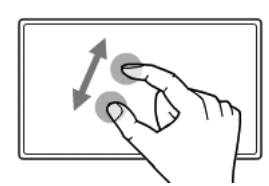

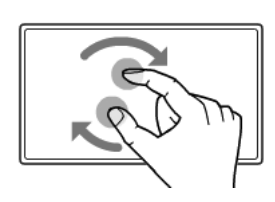

ADD TAP TO CLICK Navigate to an item. Select by touching your thumb or a second finger to the left. Lift your thumb or second finger to release.

> Note: If the tablet orientation is set for left-handed use, touch to the right of the primary finger.

ADD TAP TO RIGHT CLICK Navigate to an item. With a second finger touch and release to the right. Releasing your finger issues a right-click at the screen cursor position.

> Note: If the tablet orientation is set for left-handed use, touch to the left of the primary finger.

TAP TO RIGHT CLICK Tap with two fingers spaced slightly apart.

SCROLL **To scroll, smoothly move your fingers together in parallel.** 

- Move up to scroll up.
- Move down to scroll down.
- Move left to scroll left.
- Move right to scroll right.

ZOOM Zoom-in by expanding your fingers away from one another. Zoom-out by pinching your fingers together.

ROTATE **Move your fingers clockwise or counter-clockwise to rotate an** image.

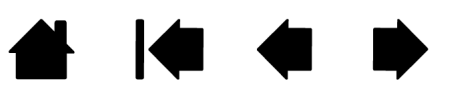

2

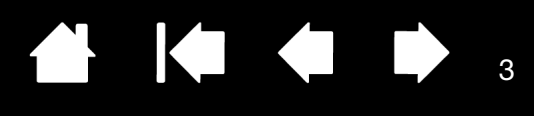

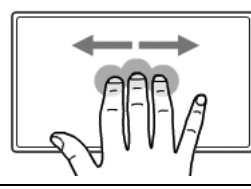

SWIPE LEFT/RIGHT TO NAVIGATE Swipe using three fingers spaced slightly apart, lifting your fingers at the end of the motion.

- Swipe right to send a 'Forward' command in most browsers and picture viewers.
- Swipe left to send a 'Back' command.

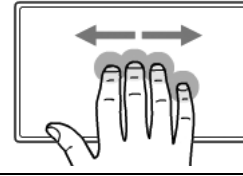

SWIPE LEFT/RIGHT TO SWITCH APPLICATIONS Move your fingers left or right to open the application switcher. Mac OS 10.7.x. Swipe left or right to switch between full-screen apps.

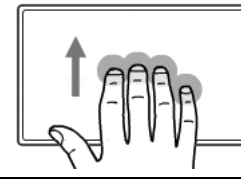

SWIPE DOWN for FLIP 3D/Exposé Swipe down.

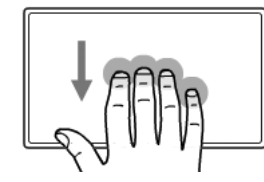

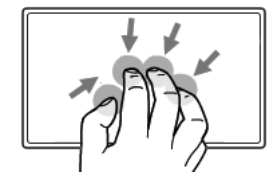

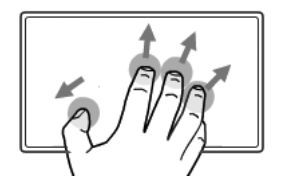

SWIPE UP to SHOW DESKTOP Swipe up to show the desktop. Swipe up again to move your open windows back to the desktop.

> Mac OS 10.7.x. Swipe up for Mission Control. Swipe up again to exit Mission Control. For Bamboo, use three fingers.

- Flip 3D (Windows): Your first swipe opens Flip 3D. Swipe down again to close Flip 3D.
- **Exposé (Mac): Your first swipe opens Exposé. Swipe down** again to close Exposé.
- App Exposé (Mac OS 10.7.x): Swipe down to preview the open windows of the app you are working with. Swipe down again to exit App Exposé. For Bamboo, use three fingers.

PINCH FOR LAUNCHPAD Mac OS 10.7.x only. Pinch your thumb and three fingers together to fade your open windows and display all of your apps.

SPREAD TO SHOW DESKTOP Mac OS 10.7.x only. Spread your thumb and three fingers apart to show the desktop view.

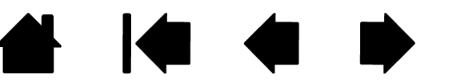

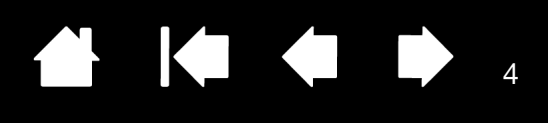

DRAG Intuos5 only

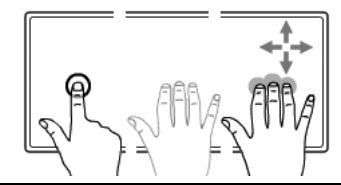

Mac OS 10.7.x only. Tap to select. Lift your finger from the tablet surface. Then use three fingers spaced slightly apart to drag. Lift to release.

TAP AND HOLD to SAVE Intuos5 only

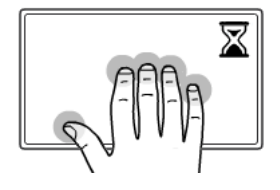

Tap and hold your fingers on the tablet surface to save your work in the open application window.

## WACOM-SPECIFIC FUNCTIONS

TAP AND HOLD to display RADIAL MENU Intuos5 only

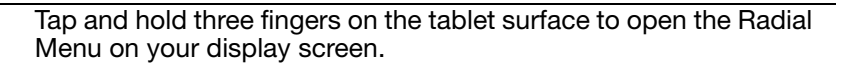

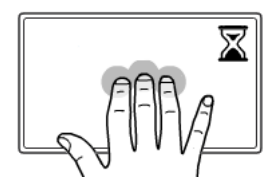

SWIPE DOWN to show SETTINGS Intuos5 only

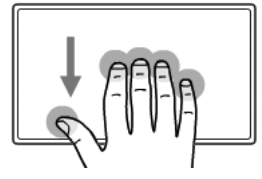

Swipe down to activate an interactive diagram of the current ExpressKey, Touch Ring, and pen settings. Swipe down again to dismiss the diagram.

Note: See your Wacom user's manual for detailed information about the specific actions and gestures available for use on your tablet.

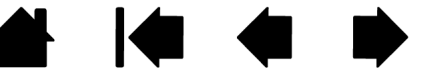

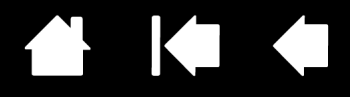

Wacom Gesture Guide: Using touch with Wacom tablets

Version 1.0, Rev A2612

Copyright © Wacom Co., Ltd., 2012

All rights reserved. No part of this document may be reproduced except for your express personal use. Wacom reserves the right to revise this publication without obligation to provide notification of such changes. Wacom does its best to provide current and accurate information in this document. However, Wacom reserves the right to change any specifications and product configurations at its discretion, without prior notice and without obligation to include such changes in this document.

Bamboo, Intuos, and Wacom are registered trademarks of Wacom Co., Ltd.

Microsoft and Windows are either registered trademarks or trademarks of Microsoft Corporation in the United States and/or other countries. Apple and Mac are trademarks of Apple, Inc., registered in the U.S. and other countries.

Any additional company and product names mentioned in this documentation may be trademarked and/or registered as trademarks. Mention of third-party products is for informational purposes only and constitutes neither an endorsement nor a recommendation. Wacom assumes no responsibility with regard to the performance or use of these products.

ExpressKey is a registered trademark of Ginsan Industries, Inc., and is used with permission.

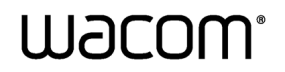

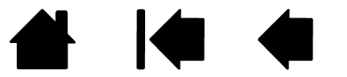